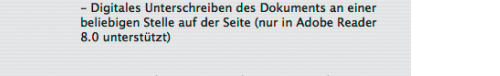

Durch die Aktivierung dieses Befehls werden die Bearbeitungsmöglichkeiten allerdings auch in **Acrobat Professional** eingeschränkt. Da**TOP** 

**9**

**Adobe Reader nicht gespeichert werden**

**Nutzungsrechte für Adobe-Reader-Anwender erweitern**

**Für Reader speichern**

*Über den Befehl "Verwendungsrechte in Adobe Reader aktivieren" kann das Speichern von*

*eingegebenen Formulardaten im Adobe Reader eingeschaltet werden.*

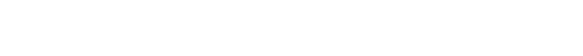

## **Formulare für Adobe Reader speichern**

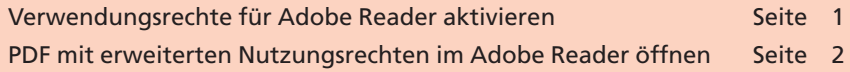

**Acrobat Professional** bietet die Möglichkeit, Formularfelder in einem PDF-Dokument hinzuzufügen, die am Bildschirm ausgefüllt und ausgedruckt werden können. Normalerweise können **Adobe-Reader-Anwender** ausgefüllte Formulare nur drucken, aber nicht speichern. Beim Speichern des Formulars gehen immer alle eingegebenen Daten verloren. Dies ist ärgerlich, da so keine Kopie der ausgefüllten Daten digital erstellt werden kann.

Seit **Acrobat Professional 8** können Sie die Rechte für **Adobe-Reader-Anwender** jedoch dahin gehend erweitern, dass diese ausgefüllte Formulare speichern und unterschreiben können. Gleichzeitig mit den erweiterten Nutzungsrechten können Reader-Anwender auch Kommentare hinzufügen, um z. B. Korrekturanmerkungen im aktuellen PDF-Dokument hinzuzufügen. Damit die erweiterten Nutzungsrechte im **Adobe Reader** verwendet werden können, muss der Anwender mindestens über die **Programm-Version 6** verfügen. Frühere Adobe-Reader-Versionen unterstützen die neuen Funktionen nicht.

## **Verwendungsrechte für Adobe Reader aktivieren**

Damit die über das Programm **Adobe Reader** in einem Formular eingegebenen Daten gespeichert werden können, wählen Sie in **Acorbat Professional** den Befehl **Erweitert > Verwendungsrechte in Adobe Reader aktivieren,** nachdem Sie die gewünschten Formularfelder innerhalb ihrer PDF-Datei erstellt haben. Nach Auswahl des Befehls wird ein Meldungsfenster eingeblendet, welches Sie über die zusätzlichen Verwendungsrechte in **Adobe Reader** informiert. Zum Speichern des Dokuments und zum gleichzeitigen Aktivieren der Verwendungsrechte klicken Sie auf den Schalter **Jetzt speichern.**

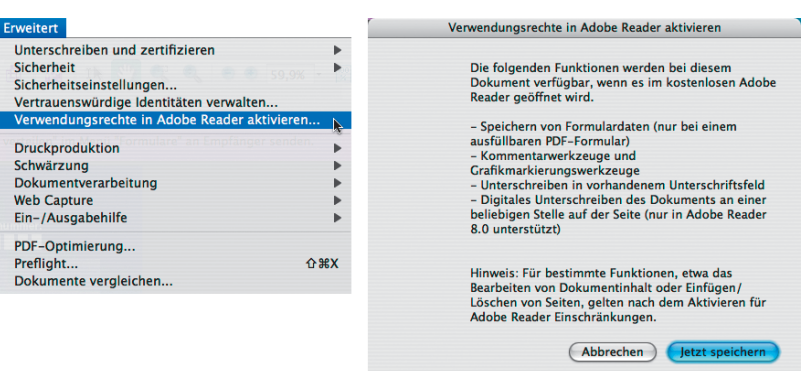

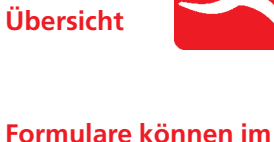

**Formulare für Reader speichern** Seite 1 von 2 **REA** 

**FO**

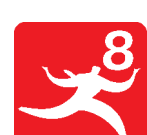

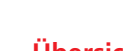